## **Упатство за користење на системот за брзо плаќање**

Системот за брзо плаќање на фактури работи на принципот плаќање на фактури преку интернет (online) со внесување на бројот на фактурата. Внесувањето на податоците се врши преку формата (означено со црвен правоаголник на Слика 1):

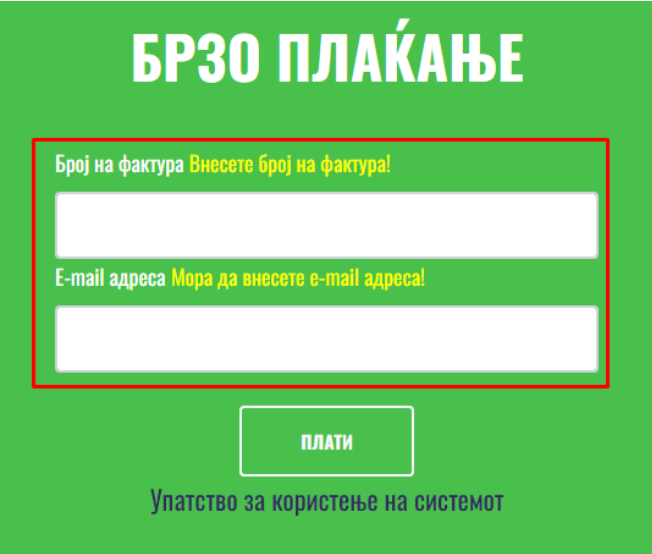

Сл. 1 Брзото плаќање се врши преку следните чекори прикажани на Слика 2:

- Бројот на фактурата може да се погледне на фактурата

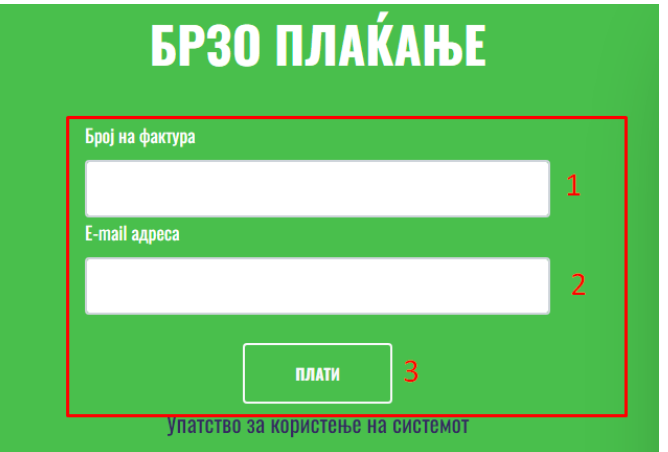

1. Во полето под текстот **Број на фактура** се внесува бројот на фактурата. Се прави контрола на внесениот број, што значи дека бројот што се внесува треба да биде важечки број на фактура. Во случај на внесување на погрешен број, се прикажува соодветна порака како насликата.

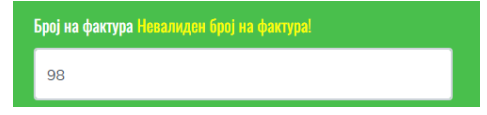

- 2. Се внесува e-mail адресата на уплаќачот, која се користи за доставување на известувањетоза извршената уплата.
- 3. Се притиска (кликнува) на копчето ПЛАТИ, со што се влегува во процесот на плаќање на фактурата (слика 3). Доколку станува збор за фактура што не е платена или пак е делумно платена, страната ги прикажува податоците за фактурата: име и презиме на корисникот, адреса, датум на издавање на фактурата, датум на валута и износ што треба да се плати.

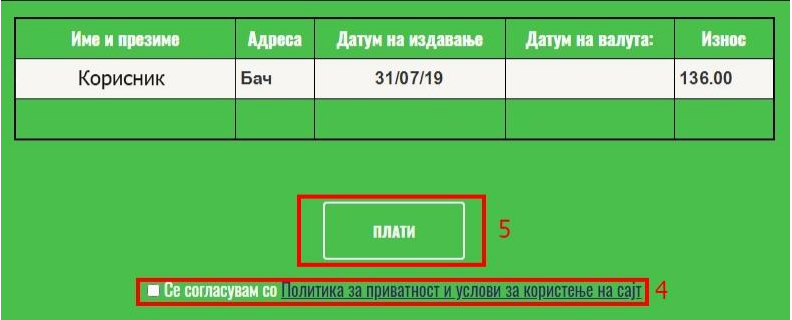

Сл. 3

- 4. Се потврдува политиката за приватност и условите за користење на страната со штиклирање(клик) на квадратчето означено на слика 3.
- 5. Се притиска на копчето **ПЛАТИ** (слика 3), по кое страната врши пренасочување кон програмата на банката за електронско плаќање.

\* Доколку се притисне копчето ПЛАТИ без претходно да се штиклира квадратчето за согласност се добива порака како на сликата:

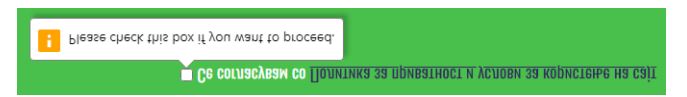

Откако ќе се притисне копчето ПЛАТИ на екранот се добива порака како на сликата:

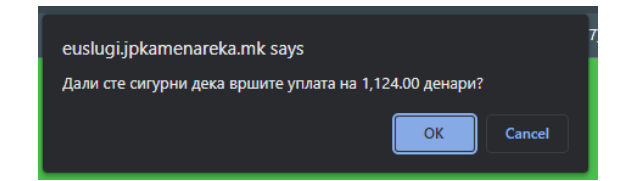

Повторно се притиска на копчето ОК со што се продолжува кон процесот за наплата.

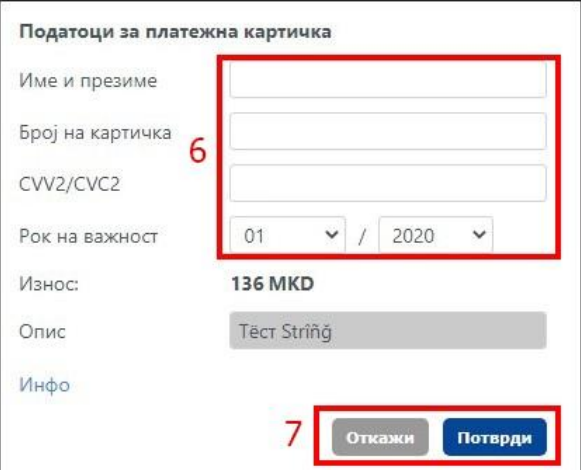

Сл. 4

- 6. Се внесуваат податоците од платежната картичка (слика 4)
- 7. Се притиска копчето Потврди со што се потврдува трансакцијата (слика 4)

По реализацијата на последниот чекор, се појавува соодветна порака за тоа дали трансакцијата била успешна или неуспешна. Страната ќе ја испрати истата порака и на претходно внесената e-mail адреса.

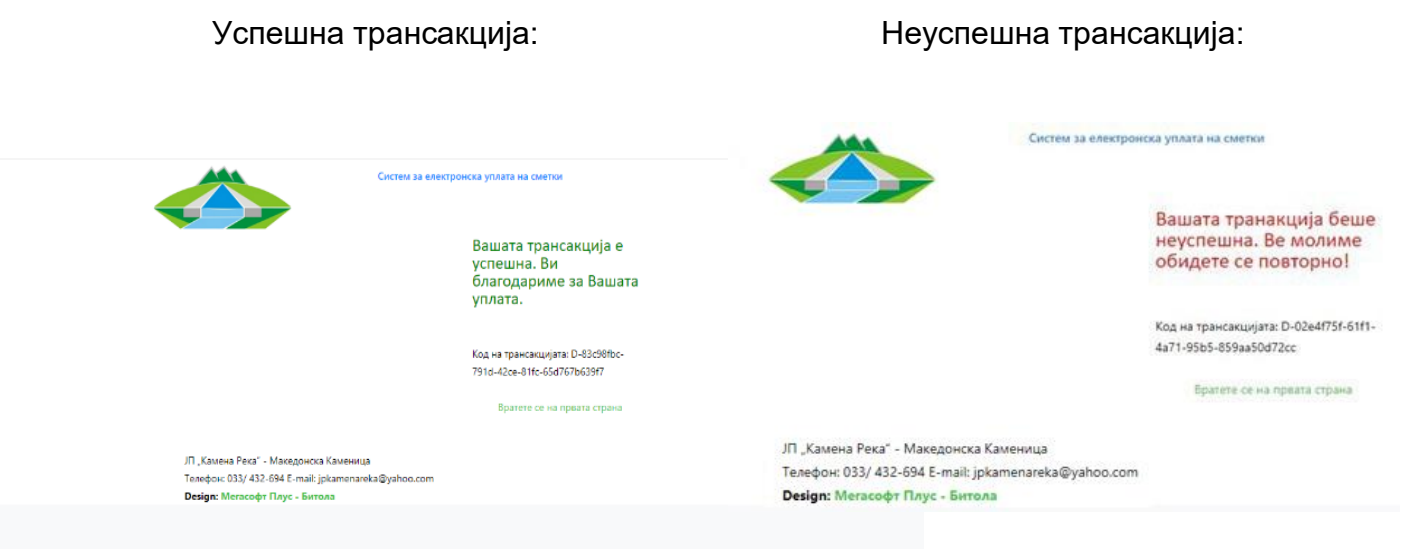